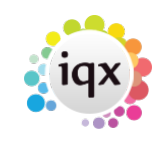

# **Person**

# **Person , Tempdesks. Adding/removing can be audited**

### **(2.15.11+)**

The adding or removing of Temp Desks from a person record can be audited. Additional Temp Desks are added via Person Record - Register – Complete the form including allocating a temp desk.

The audit trail is recorded in the side bar view of the Person record.

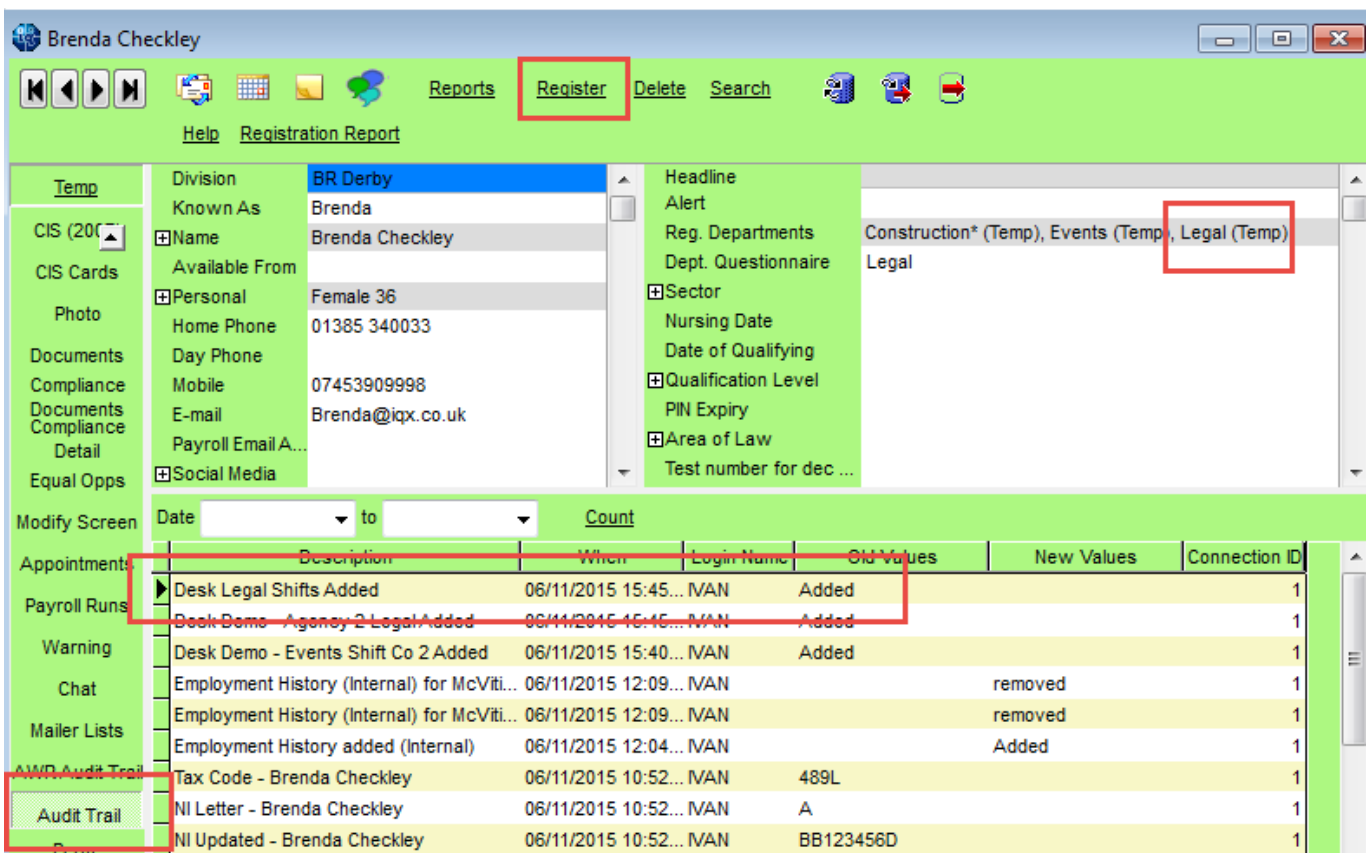

#### [Temp Setup](https://iqxusers.co.uk/iqxhelp/doku.php?id=sa_maintenance_2)

## **Employment Period**

#### **(2.3.4+)**

Person - Employment Period - Start Date is now audited and will appear on the Audit Trail.

To configure the Auditing – Maintenance – Database setup – Audit Items – Search '%start%' – Click the Employment Start Date box

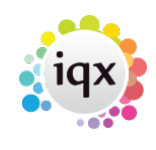

#### 2024/04/30 15:34 2/2 Auditing the Person Record

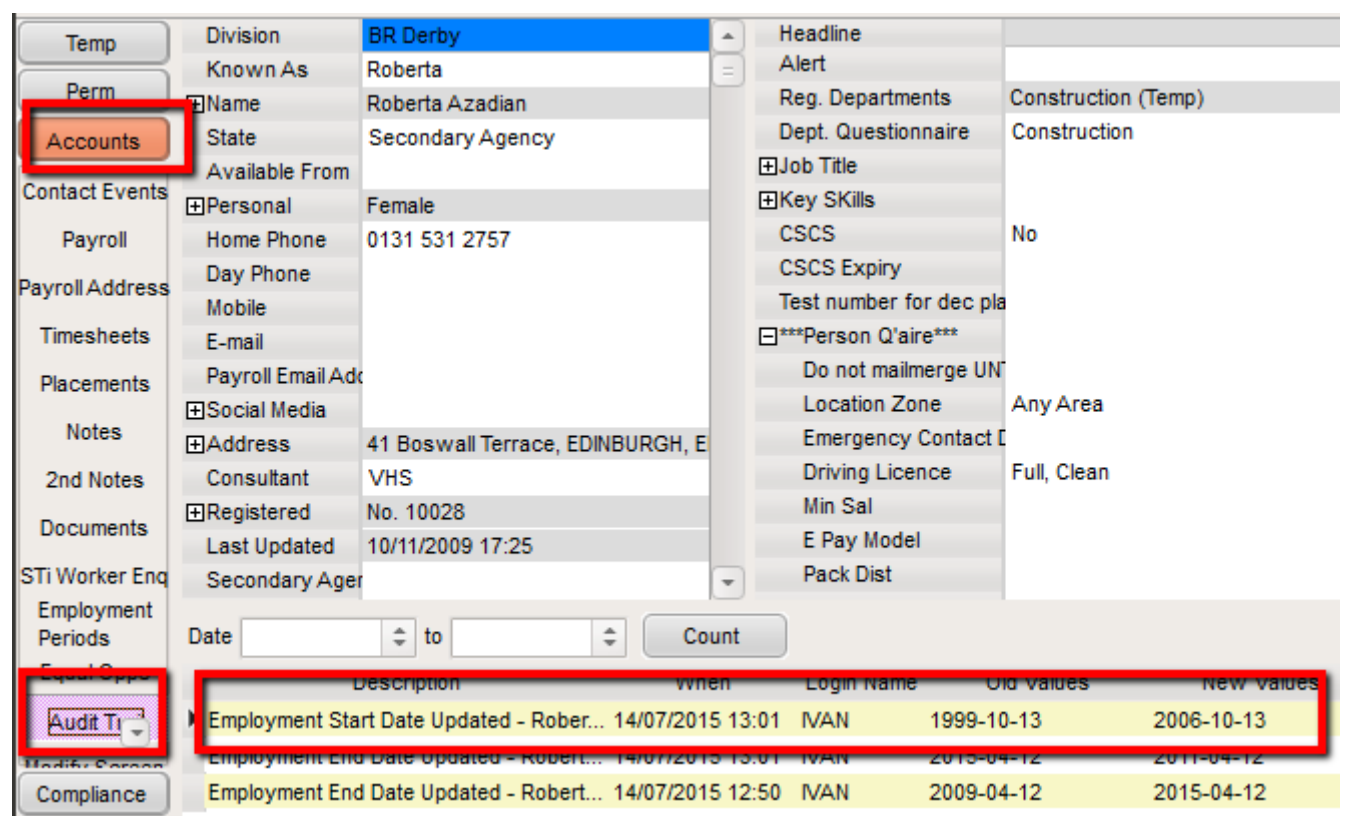

To Access this feature – Select a client from temp Desk or People – Accounts (side bar) – Audit Trail

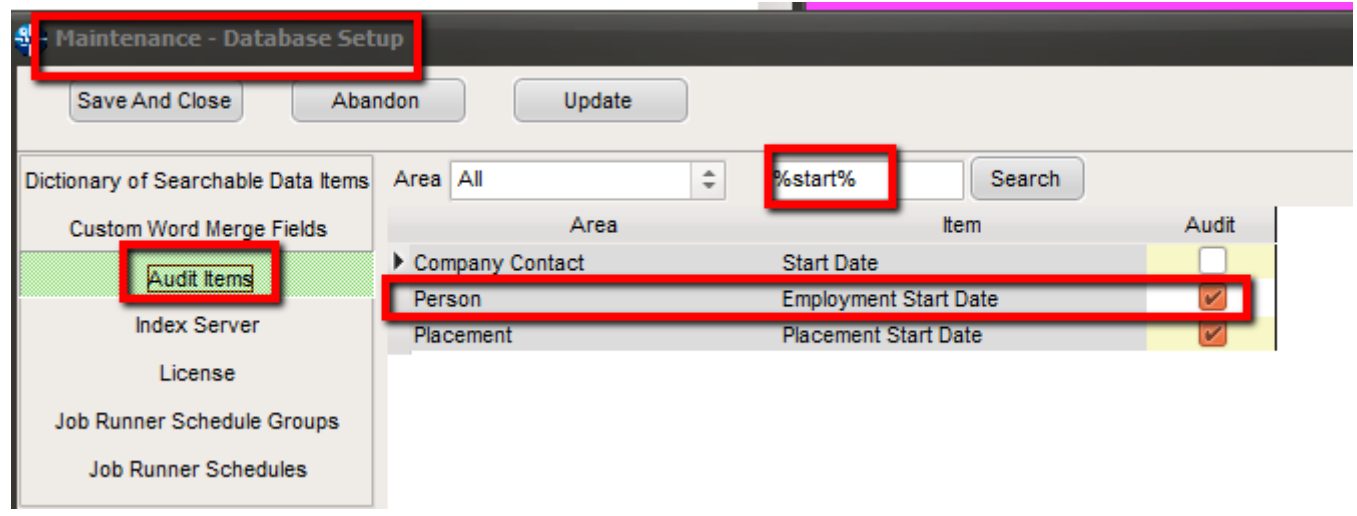

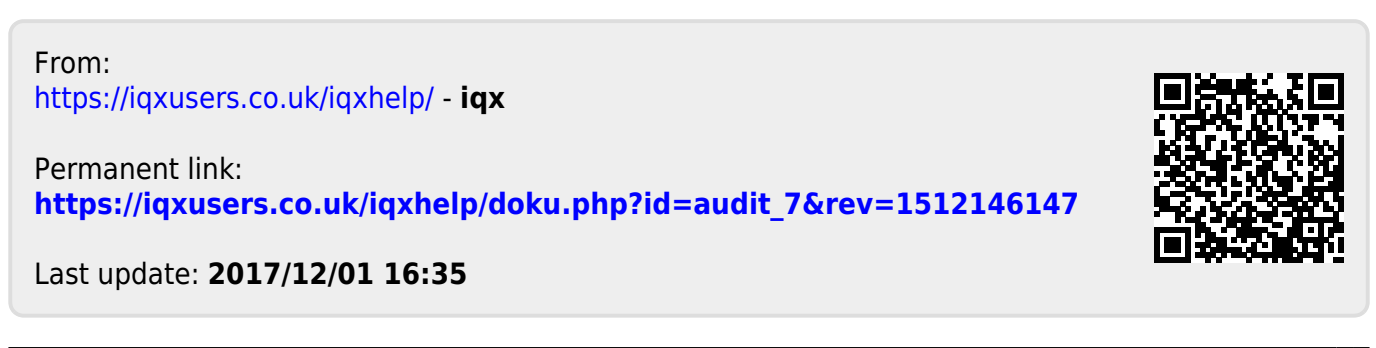